# Basic Line Level Security

With line level security all administrators log in with the same password

R1(config)#line console 0 R1(config-line)#password Flackbox1 R1(config-line)#login (use line level password) R1(config)#line vty 0 15 R1(config-line)#password Flackbox1 R1(config-line)#login

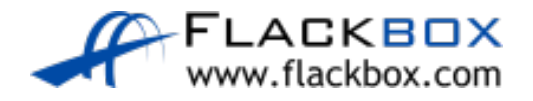

#### Username Level Security

More granular security can be provided by configuring individual usernames and passwords for different administrators

R1(config)#username admin1 secret Flackbox1 R1(config)#username admin2 secret Flackbox2 R1(config)#line console 0 R1(config-line)#login local (use local usernames) R1(config)#line vty 0 15 R1(config-line)#login local

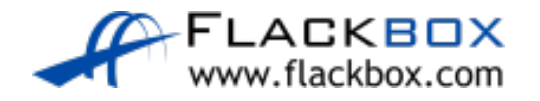

#### Username Level Security

C:\>telnet 10.0.0.1 Trying 10.0.0.1 ...Open

User Access Verification

Username: admin1 Password: *<Flackbox1>*  $R1$ 

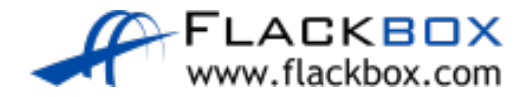

# Privilege Levels

- There are 16 privilege levels of admin access (0-15) available on a Cisco router or switch
- Usernames can be assigned a privilege level. The default level is 1.
- You can also configure different passwords for direct access to the  $\bullet$ different privilege levels
- Each available command in IOS can be assigned a privilege level. An administrator must be logged in with that privilege level or higher to run the command

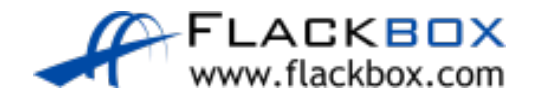

# Privilege Levels

- By default, three levels of privilege are used zero, user, and privileged. All commands are at one of these three levels by default
- Zero-level access allows only five commands—logout, enable, disable, help, and exit.
- User level (level 1) provides very limited read-only access to the router. When you enter User Exec Mode you're at Privilege Level 1 by default
- **P** Privileged level (level 15) provides complete control over the router. When you enter Privileged Exec Mode with the 'enable' command you're at Level 15 by default

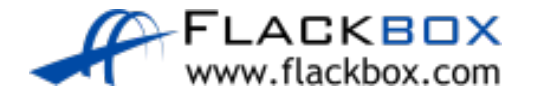

#### Username Level Security

R1(config)#username admin1 secret Flackbox1 R1(config)#username admin2 privilege 15 secret Flackbox2

- R1(config)#line console 0
- R1(config-line)#login local
- R1(config)#line vty 0 15
- R1(config-line)#login local

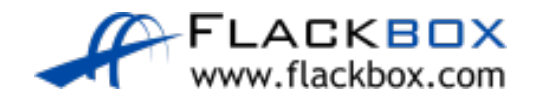

## Username Level Security - Admin1

```
C:\>telnet 10.0.0.1
Trying 10.0.0.1 ...Open
```
User Access Verification

Username: admin1 Password: *<Flackbox1>*  $R1$ R1>show privilege Current privilege level is 1

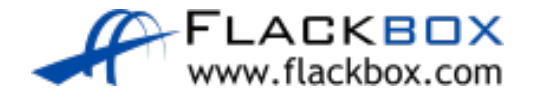

## Username Level Security – Admin2

```
C:\>telnet 10.0.0.1
Trying 10.0.0.1 ...Open
```
User Access Verification

```
Username: admin2
Password: <Flackbox2>
R1#
R1#show privilege
Current privilege level is 15
```
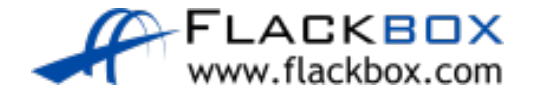

R1(config)#username admin1 secret Flackbox1 R1(config)#username admin2 privilege 15 secret Flackbox2 R1(config)#username admin3 privilege 5 secret Flackbox3

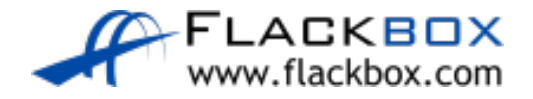

C:\>telnet 10.0.0.1 Trying 10.0.0.1 ...Open User Access Verification Username: **admin1** Password: *<Flackbox1>*

R1>show ip interface brief Interface IP-Address OK? Method Status Protocol GigabitEthernet0/0 10.0.0.1 YES manual up up GigabitEthernet0/1 10.0.1.1 YES manual up up GigabitEthernet0/2 unassigned YES unset administratively down down Vlan1 unassigned YES unset administratively down down

R1>show run

 $\boldsymbol{\lambda}$ 

% Invalid input detected at '^' marker.

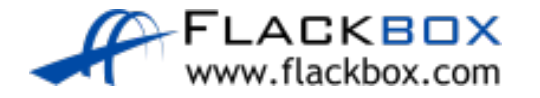

C:\>telnet 10.0.0.1 Trying 10.0.0.1 ...Open User Access Verification Username: **admin3** Password: *<Flackbox3>*

R1>show ip interface brief Interface IP-Address OK? Method Status Protocol GigabitEthernet0/0 10.0.0.1 YES manual up up GigabitEthernet0/1 10.0.1.1 YES manual up up GigabitEthernet0/2 unassigned YES unset administratively down down Vlan1 unassigned YES unset administratively down down

R1>show run

 $\boldsymbol{\lambda}$ 

% Invalid input detected at '^' marker.

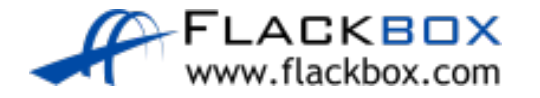

C:\>telnet 10.0.0.1 Trying 10.0.0.1 ...Open User Access Verification Username: **admin2** Password: *<Flackbox3>*

R1#sh run Building configuration... Current configuration : 1380 bytes version 15.1 !

```
R1#configure terminal
R1(config)#
```
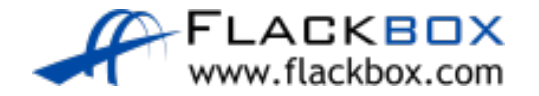

#### R1(config)#privilege exec level 5 show runningconfig

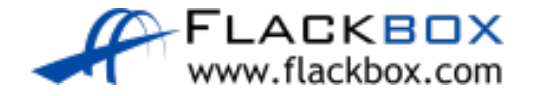

C:\>telnet 10.0.0.1 Trying 10.0.0.1 ...Open User Access Verification Username: **admin1** Password: *<Flackbox1>*

R1>show run

 $\boldsymbol{\lambda}$ 

% Invalid input detected at '^' marker.

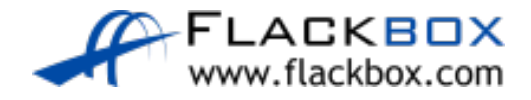

C:\>telnet 10.0.0.1 Trying 10.0.0.1 ...Open User Access Verification Username: **admin3** Password: *<Flackbox3>*

R1#sh run Building configuration... Current configuration : 1380 bytes version 15.1 !

```
R1#configure terminal
\boldsymbol{\lambda}% Invalid input detected at '^' marker.
```
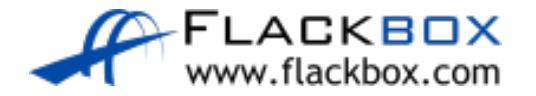

R1(config)#enable secret secret1 (sets password for privilege level 15)

R1(config)#enable secret level 5 secret2 (sets password for privilege level 5)

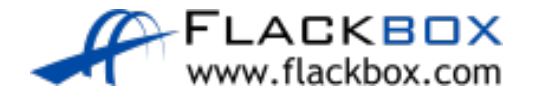

C:\>telnet 10.0.0.1 Trying 10.0.0.1 ...Open User Access Verification Username: **admin1** Password: *<Flackbox1>*

R1>show run

 $\lambda$ 

% Invalid input detected at '^' marker.

R1>enable 5 Password: *<secret2>* R1#show run Building configuration...

```
Current configuration : 1380 bytes
!
version 15.1
no service timestamps log datetime msec
no service timestamps debug datetime msec
no service password-encryption
!
hostname R1
```
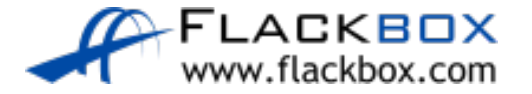